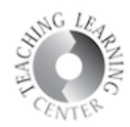

## **Assignments**

- **1.** Folders for assignments must be set up by your instructor
- **2.** Click on assignment link to begin

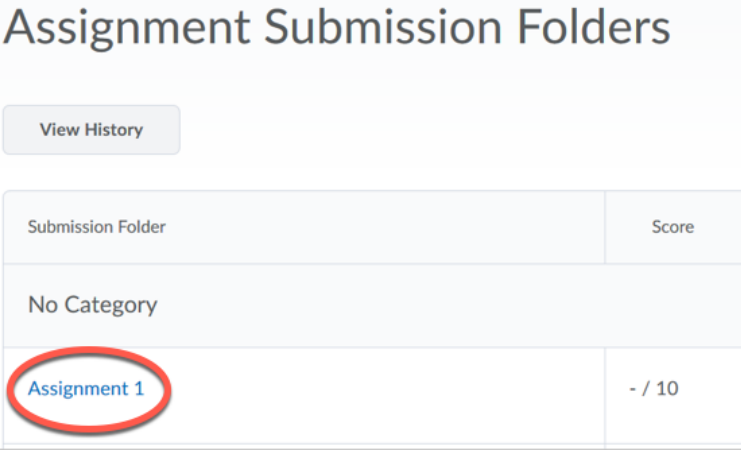

- **3.** Click on Add a File to upload your submission
	- o Select your file from computer hard drive or removable (flash) drive
	- o Click on Submit

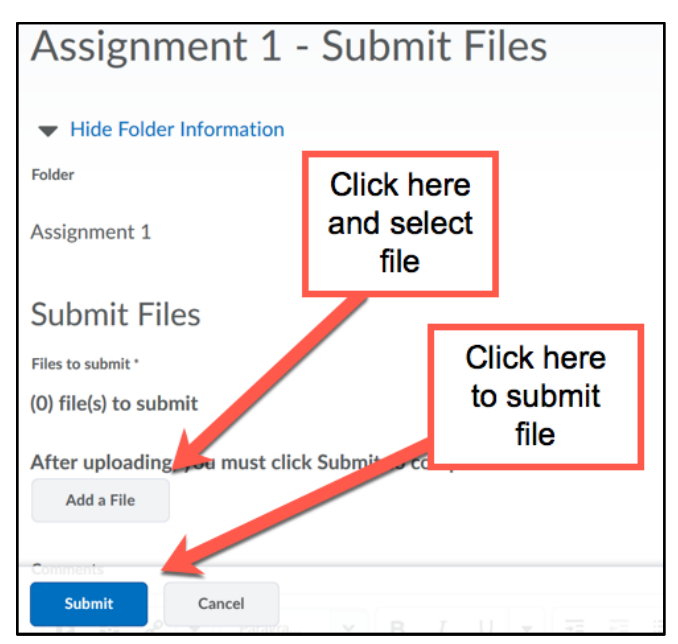

- **4.** You will receive an automated confirmation message from D2L that your submission was successful
	- o Wait for this message to arrive before logging off or closing out of D2L
	- o This is proof that your assignment has been submitted